## Yamaha AW16G Signal Flow By Afram

A tricky hurdle for me was learning about 'channels'. The manual confused me. Luckily I downloaded the *Power User Guide: Input Library* from www.aw16g.com which helped me figure it out. I'd recommend it to every user.

I think the diagram in page 55 of the manual was the problem. So out of the kindness of my heart to all AW16G users out there, I have modified the diagram for your benefit:

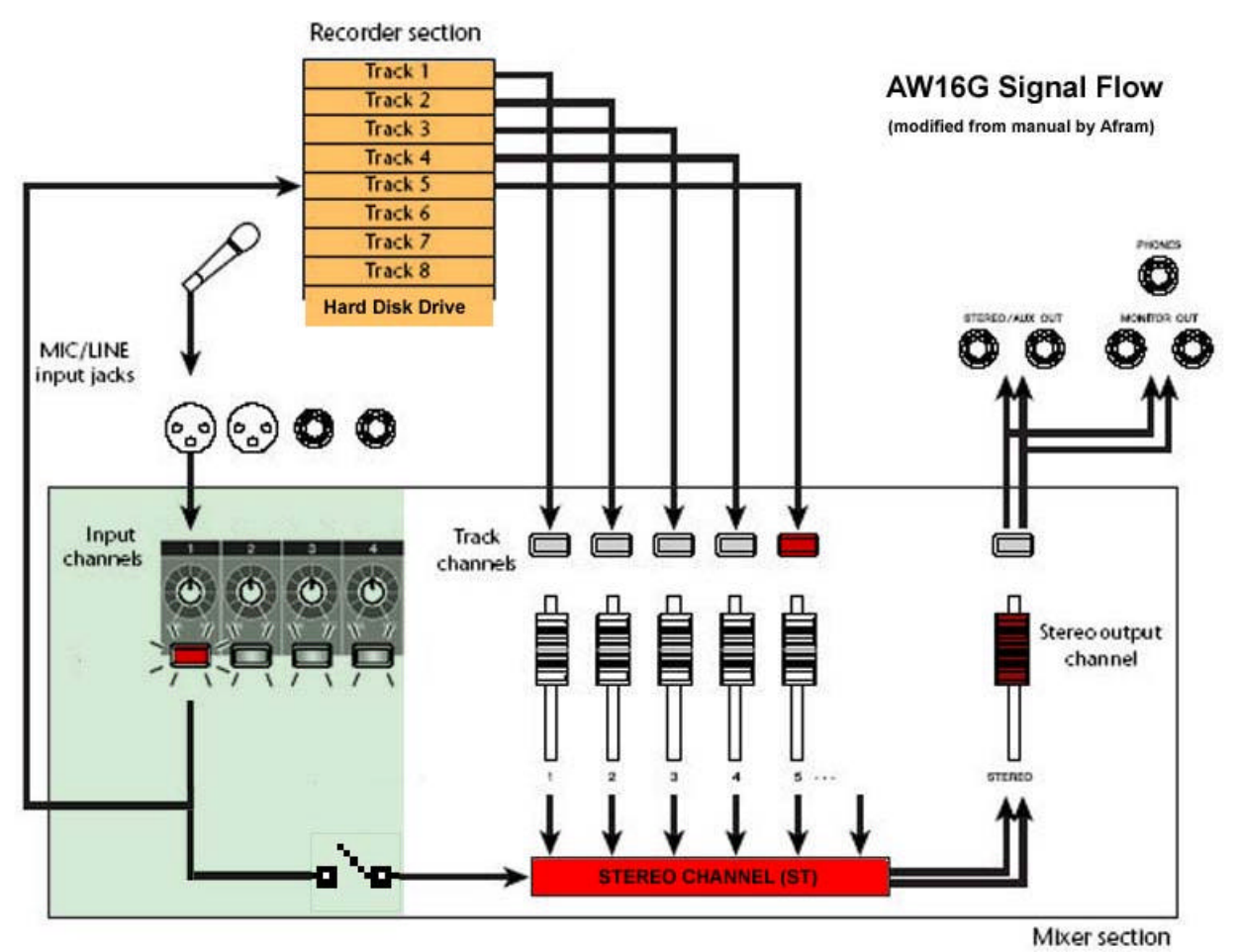

The important thing to remember is that Track channels *during* recording are for monitoring purposes only – they do not affect the actual recording because they come *after* the hard disk recorder section (see above diagram). (Tip: think of the LCD panel as being the HDD itself!)

If you want to hear exactly what you are recording, connect the input to ST (stereo) and bring down all track faders except the Master fader. You do this via the input settings – press and hold Input Sel key.

If you wish to apply EQ and EFF to any input channel make sure the Input channel and not the Track Channel is flashing orange ie. make sure the input channel is the selected channel. What you do to say Track 4 has nothing to do with Input 4 and vice versa!

Hope this helps. Rgds

Afram: boyadine@iinet.net.au

**NB:** all of this assumes your Fader Flip is set to Track in UTILITY screen